## **Stundenplan / Vertretungsplan über WebUntis**

Der Zugang zu WebUntis kann über jeden Internetbrowser erfolgen unter webuntis.com:

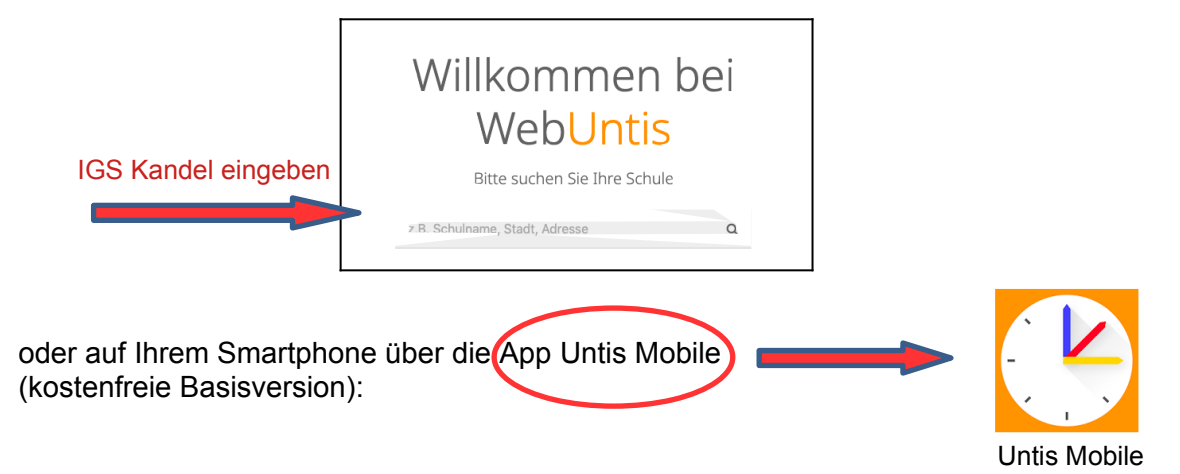

Es empfiehlt sich die **Erstanmeldung über den Browser**. Hier werden Sie aufgefordert, ein neues Passwort festzulegen. Achten Sie dabei bitte auf die erforderlichen Eigenschaften, die das Passwort aufweisen muss. Diese werden Ihnen in roter Schrift angezeigt.

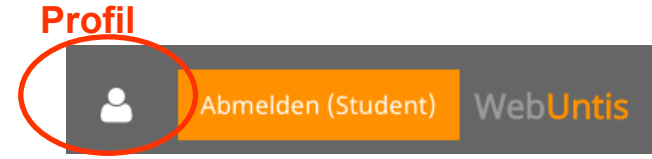

Bitte hinterlegen Sie nach der Anmeldung in Ihrem Profil eine Email-Kontaktadresse, dorthin können Sie ein neues Passwort anfordern, falls dies erforderlich sein sollte.

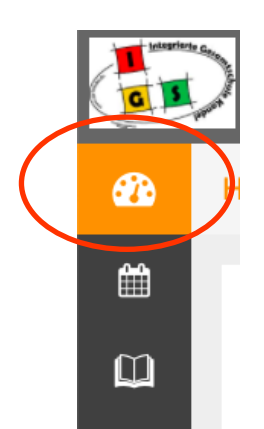

Auf der Startseite stehen schulische Kurzinformationen zur Verfügung, falls vorhanden.

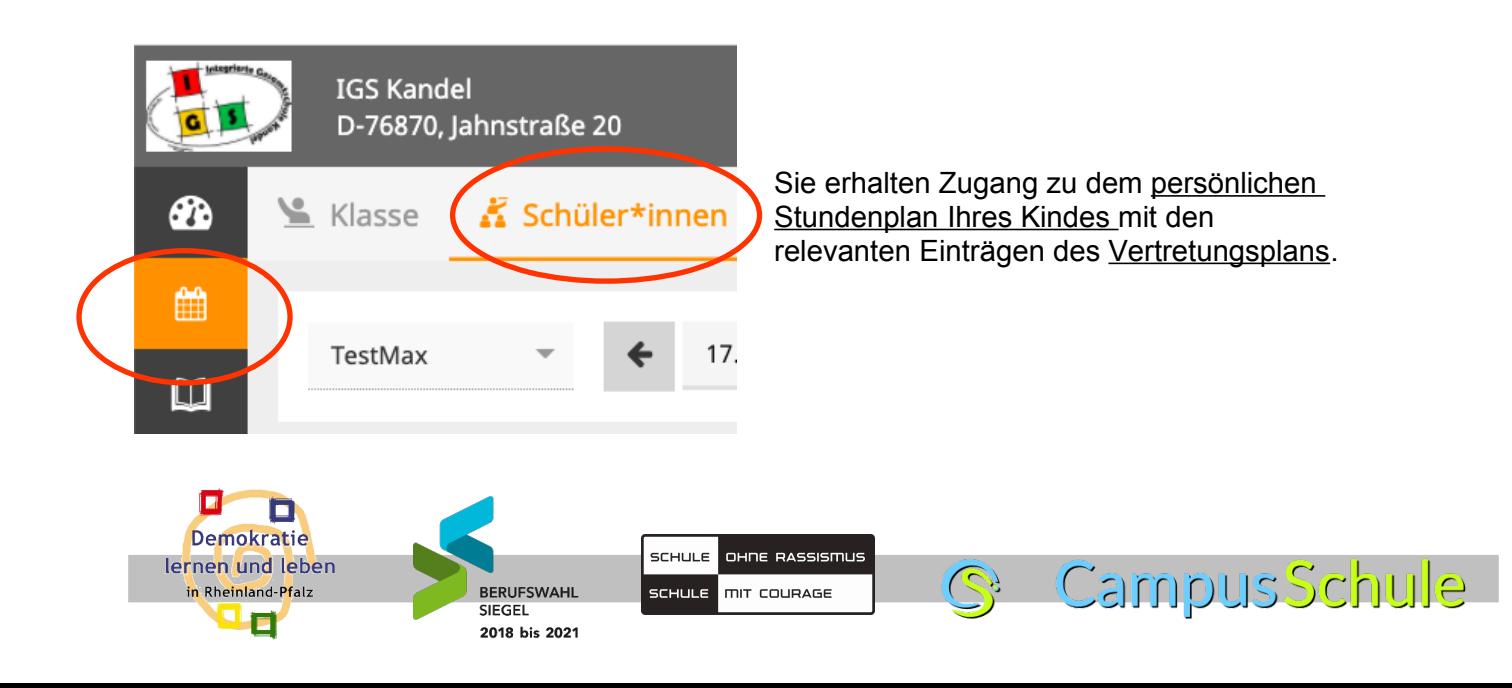

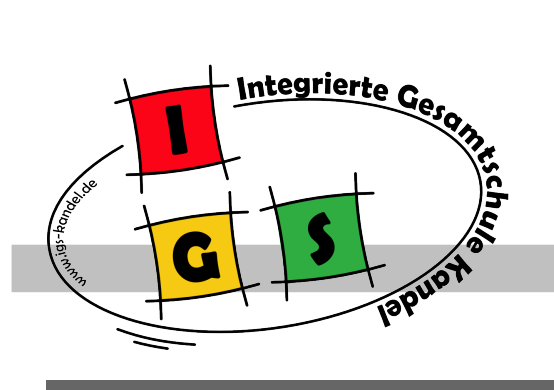

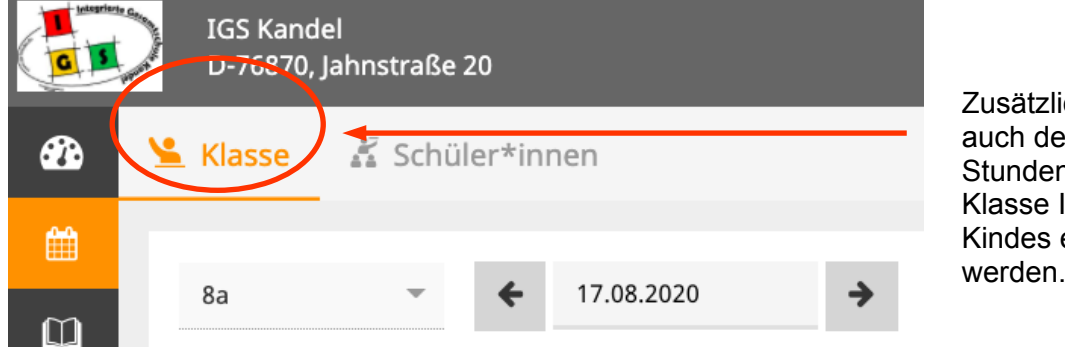

Zusätzlich kann auch der Stundenplan der Klasse Ihres Kindes eingesehen werden.

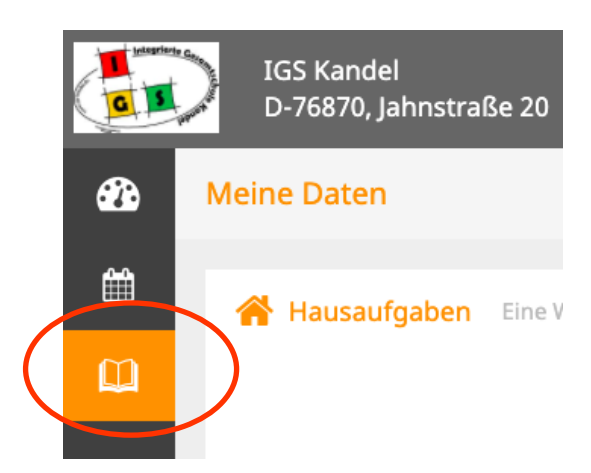

Im unteren Reiter finden Sie die Hausaufgaben Ihres Kindes.

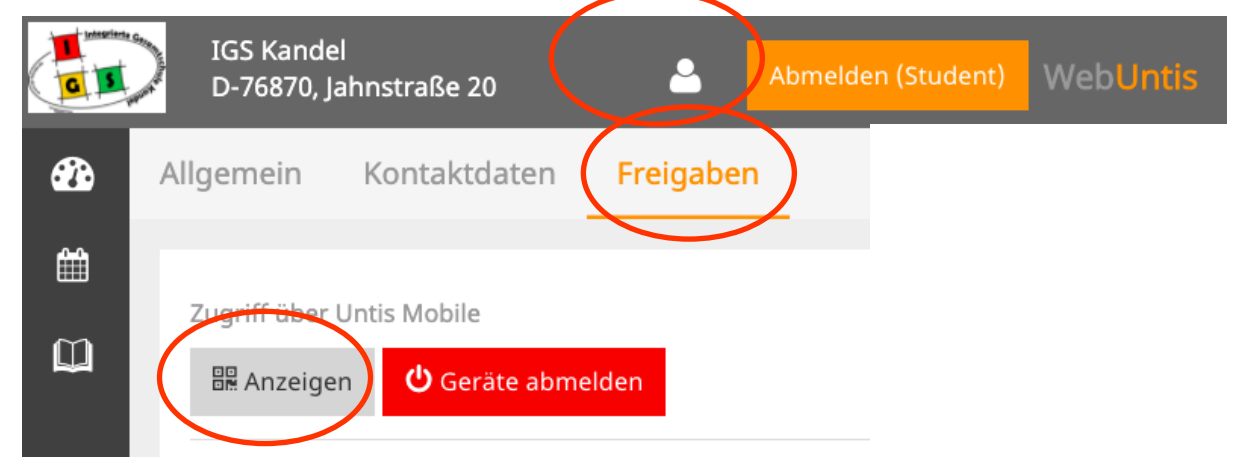

Unter Ihrem Profil kann bei den Freigaben ein QR-Code angezeigt werden. Diesen nutzen Sie zur **Anmeldung mit dem Smartphone**. Am Smartphone die Anmeldung über "QR-Code scannen" wählen und diesen Code einscannen.

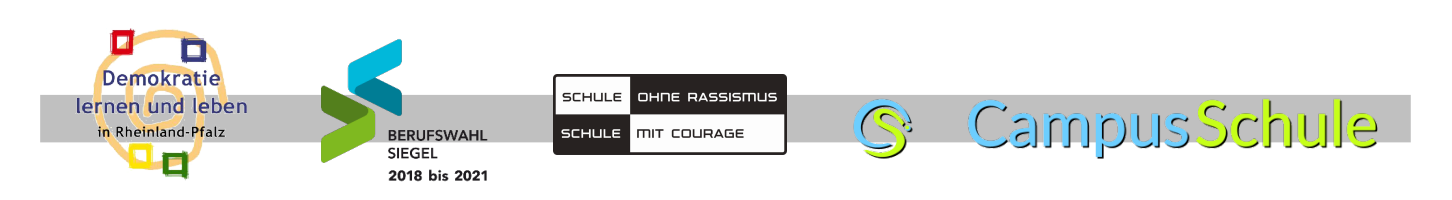